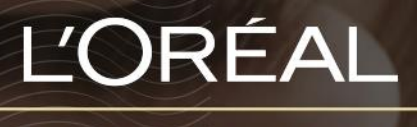

PARTNER SHOP

GUIDES UTILISATEUR *Comment vérifier la disponibilité des produits?*

## *Comment vérifier la disponibilité des produits?*

## **EN STOCK**

Dans le menu de navigation, survolez « **Marque** » ou « **Catégorie** » pour afficher la page de votre choix. Une fois que vous avez atterri sur la page, vous verrez la disponibilité de votre produit. Dans ce cas, le produit est *EN STOCK* et vous pouvez le commander immédiatement.

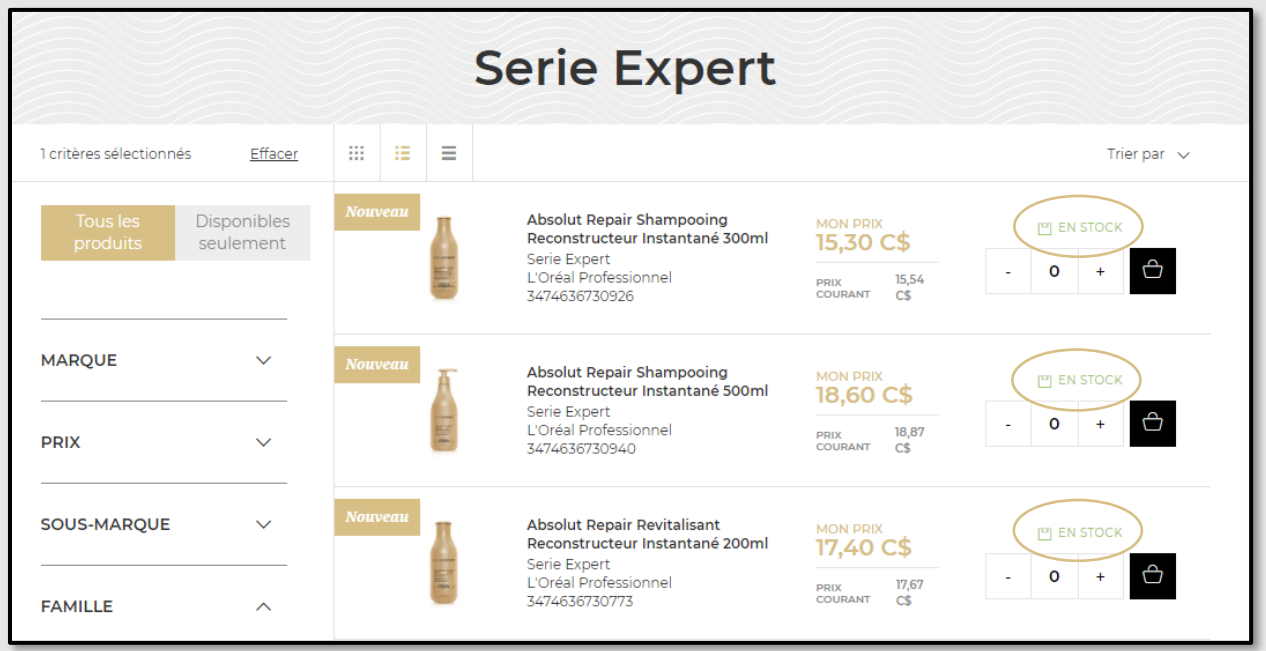

Vous pouvez également sélectionner un produit spécifique à afficher sur la page du produit. Cette page affiche les détails du produit, ainsi que la disponibilité du produit.

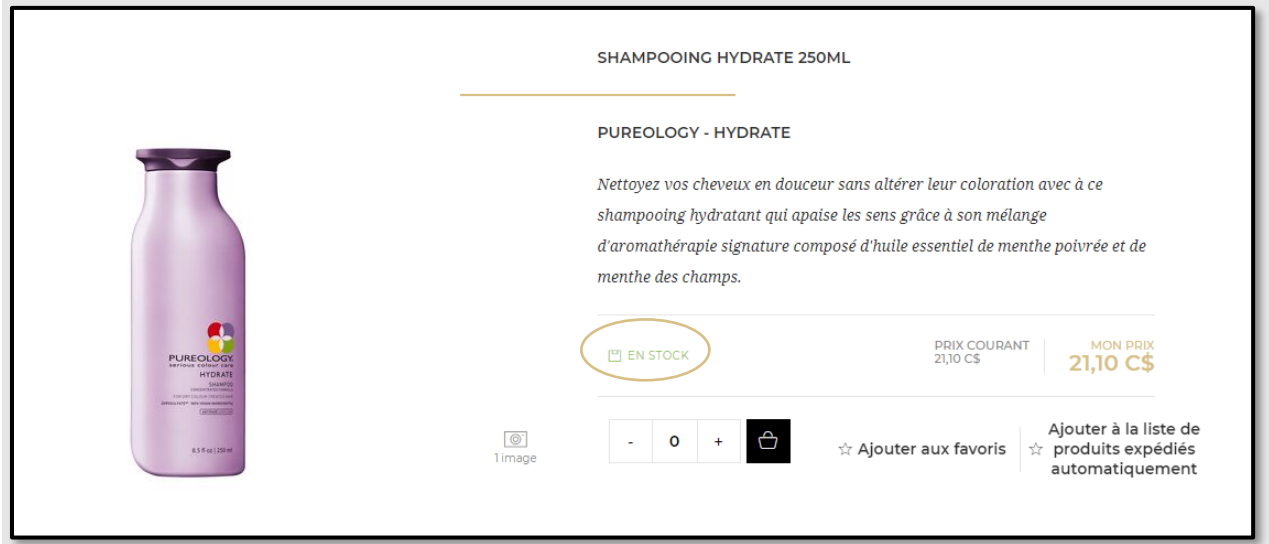

## **EN RUPTURE DE STOCK**

Lorsqu'un produit est en rupture de stock, le message apparaît en rouge et le bouton est remplacé par un bouton « **m'aviser** ». Si vous souhaitez savoir quand le produit sera de nouveau en stock, cliquez sur « **m'aviser** » et vous recevrez un e-mail lorsque le produit sera de nouveau en stock.

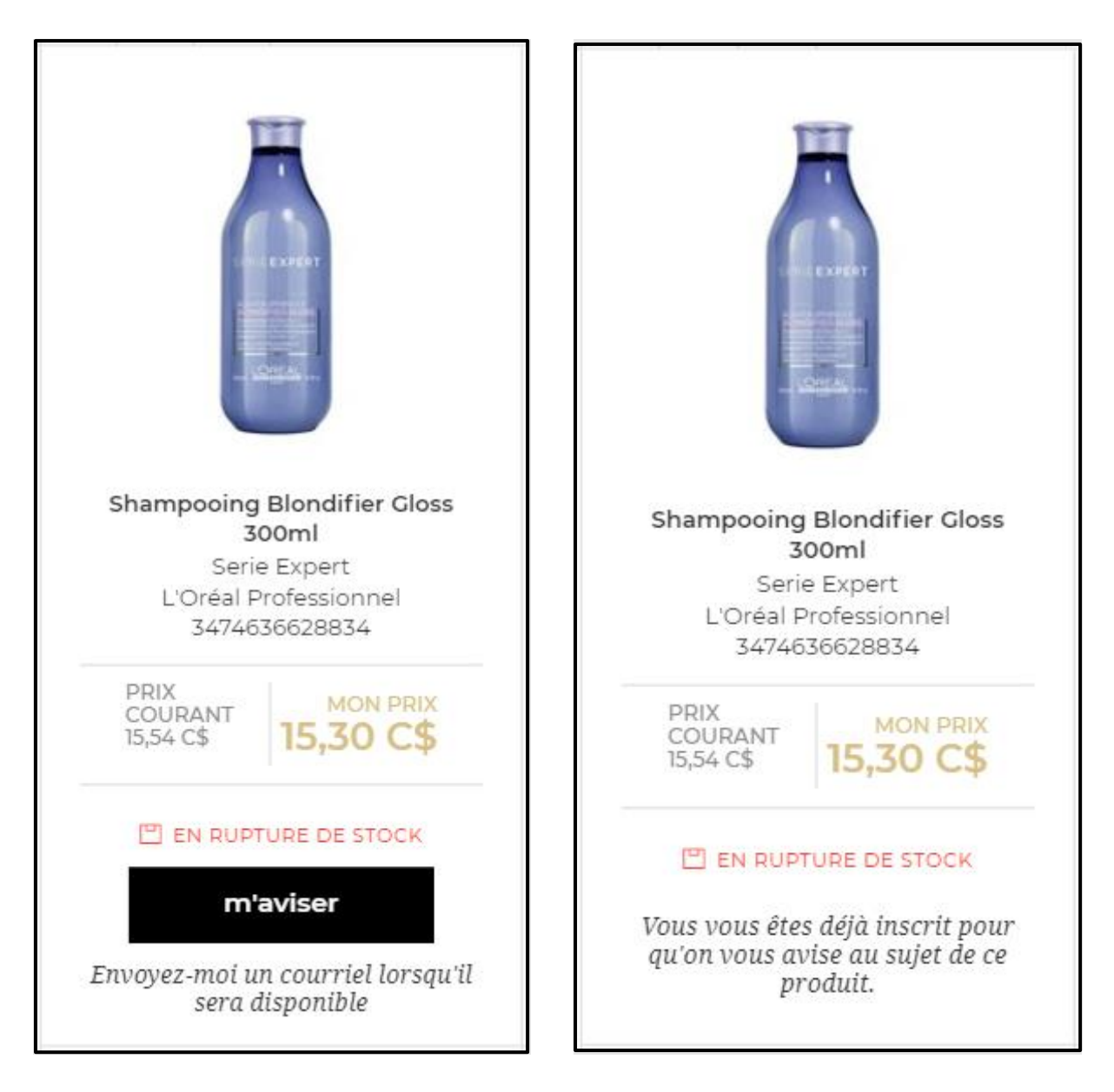

Lorsque le produit sera de nouveau en stock, vous en serez informé par e-mail, avec la possibilité d'acheter immédiatement.

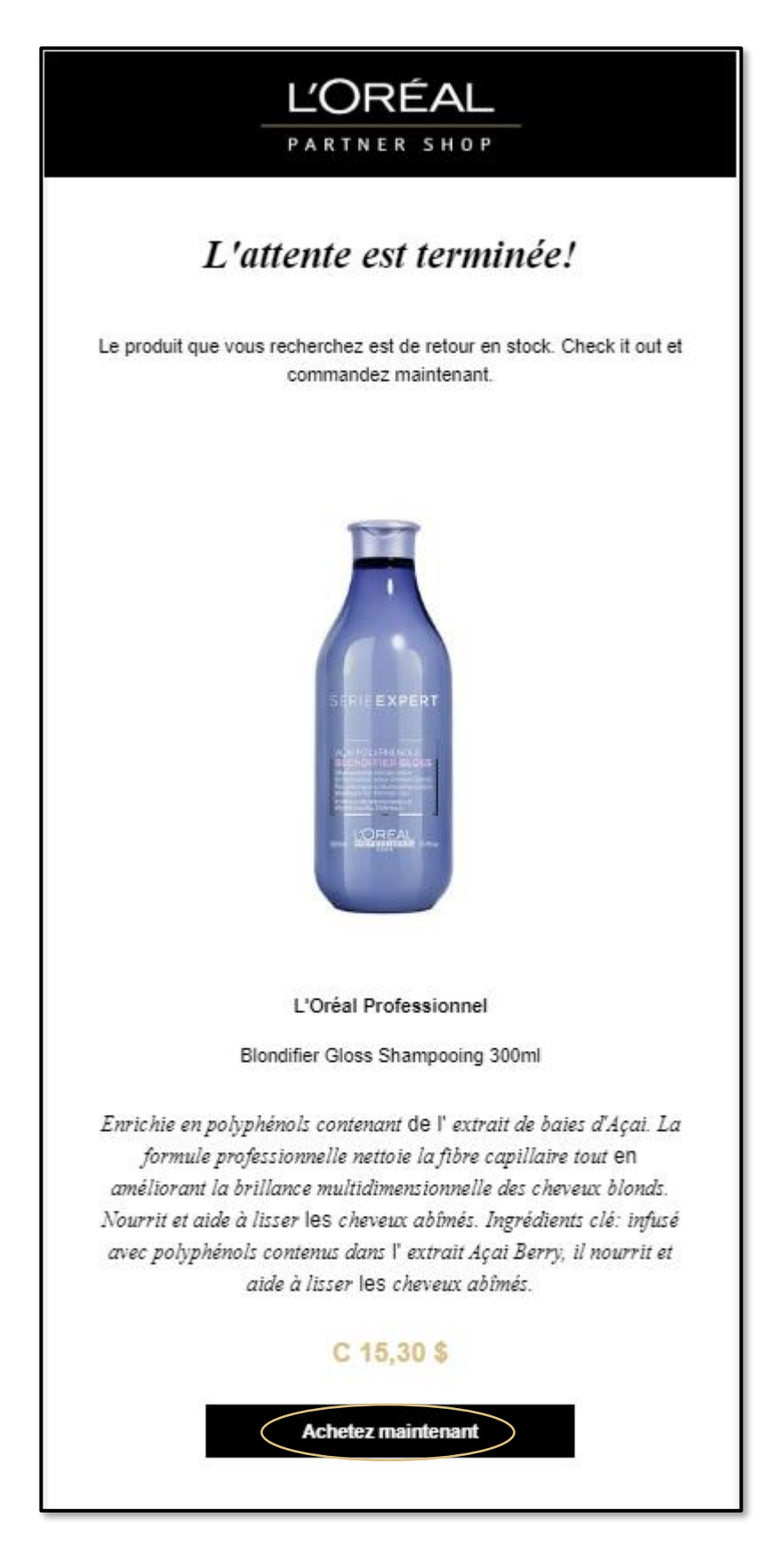